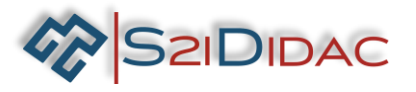

## **TP1- RS232-niveau 1**

Société S2IDidac - 84 rue Césaria Evora – 84350 COURTHEZON – France SARL au capital de 5 000 euros – RCS 840 795 686 [1] Site internet <u>www.s2ididac.com</u> — E-mail : <u>contact@s2ididac.com</u><br>Ce document est strictement confidentiel. Il est la propriété de la société S2IDidac. Toute reproduction, même partielle, ainsi que toute transmission<br>par

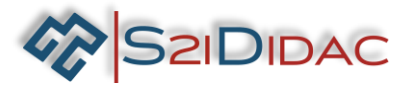

## **Présentation du TP:**

**Description du contexte/Mise en situation professionnelle :** Le technicien doit analyser le fonctionnement d'une liaison RS232, pour lui permettre d'appréhender le principe des échanges de données sur un bus industriel.

**Problématique professionnelle :** Il vous sera demandé de paramétrer 2 PC pour analyser à l'aide du simulateur les échanges de données. D'identifier un dysfonctionnement probable de la liaison.

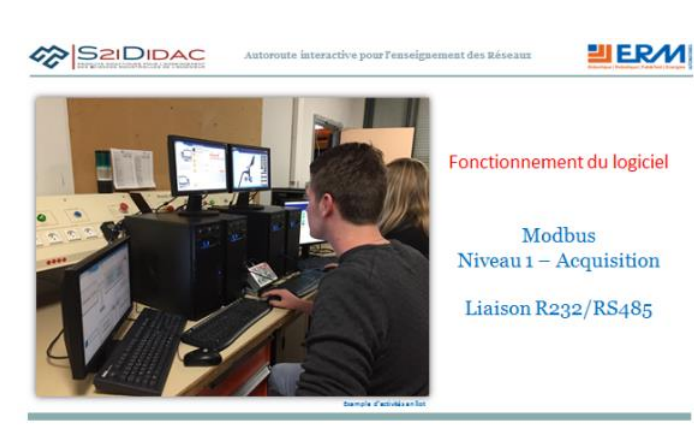

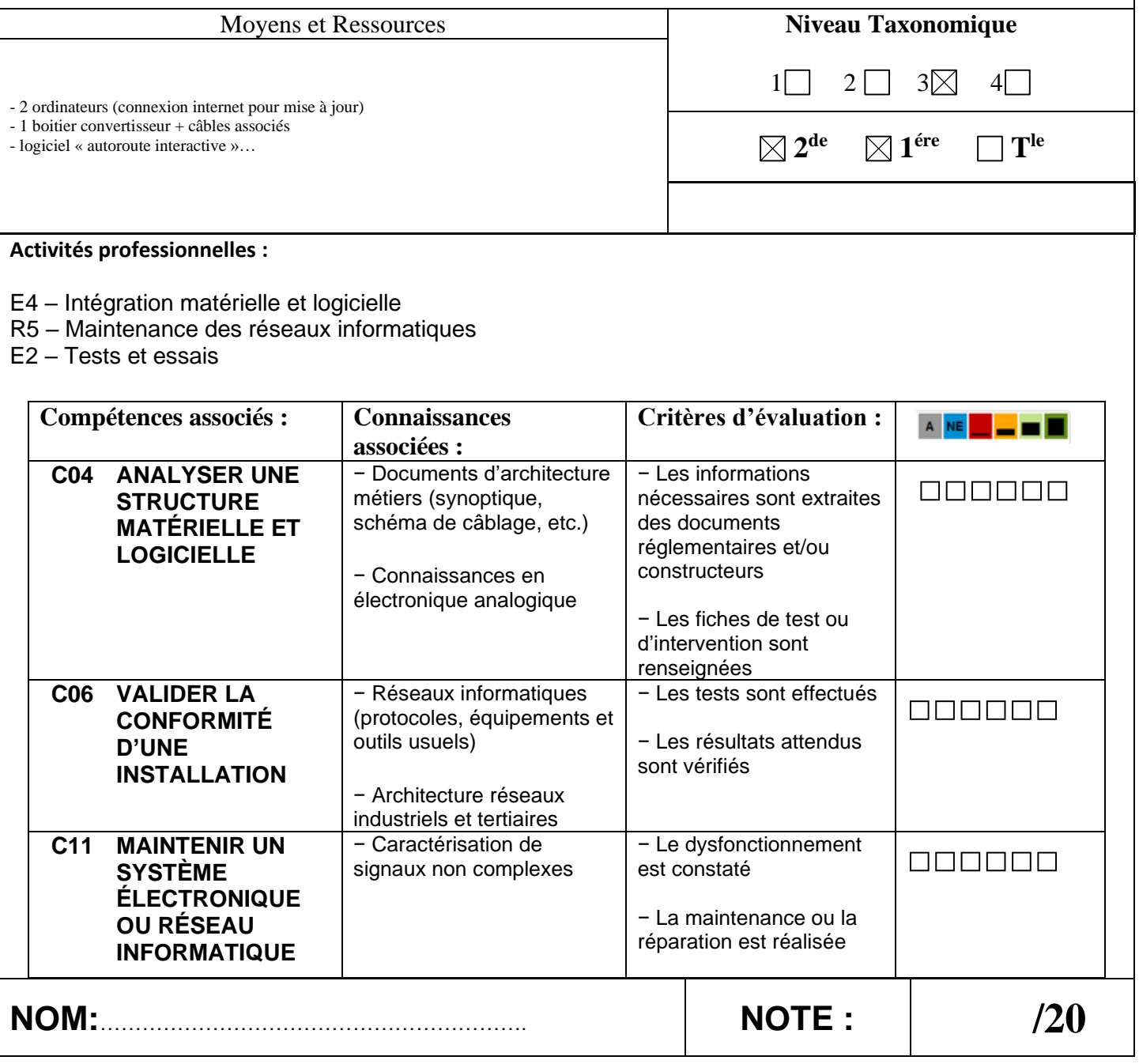

Société S2IDidac - 84 rue Césaria Evora – 84350 COURTHEZON – France SARL au capital de 5 000 euros – RCS 840 795 686 [2]

par quelconque voie (courrier, e-mail,…), et toute utilisation à d'autres fins que pour la société S2IDidac sont totalement interdites sans autorisation.

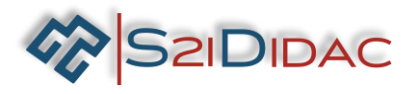

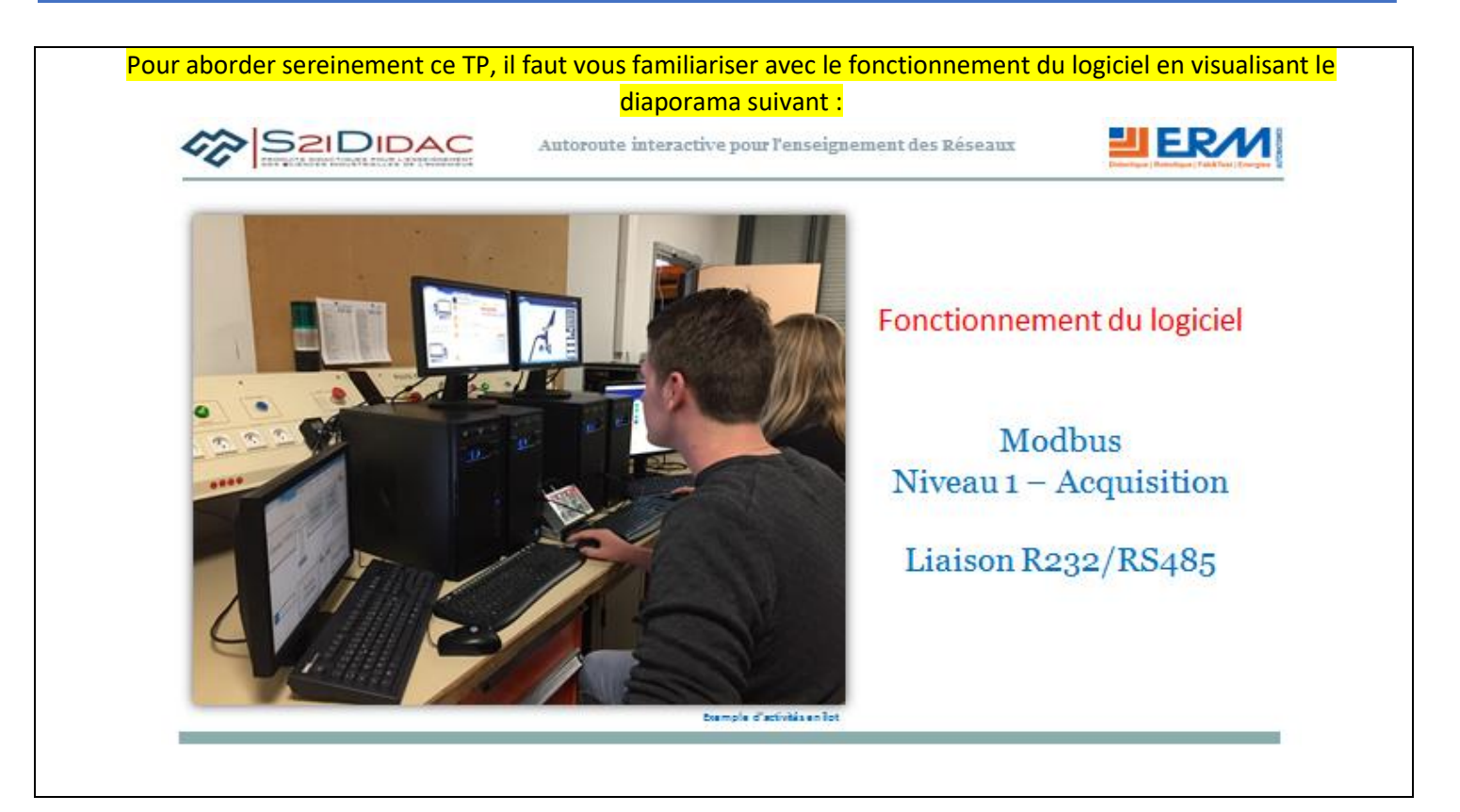

◆ Vous disposez devant vous de 2 PCs équipés du logiciel « autoroute interactive. Ouvrez sur chaque machine le logiciel pour visualiser la fenêtre suivante.

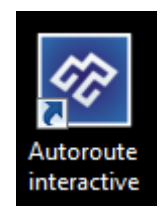

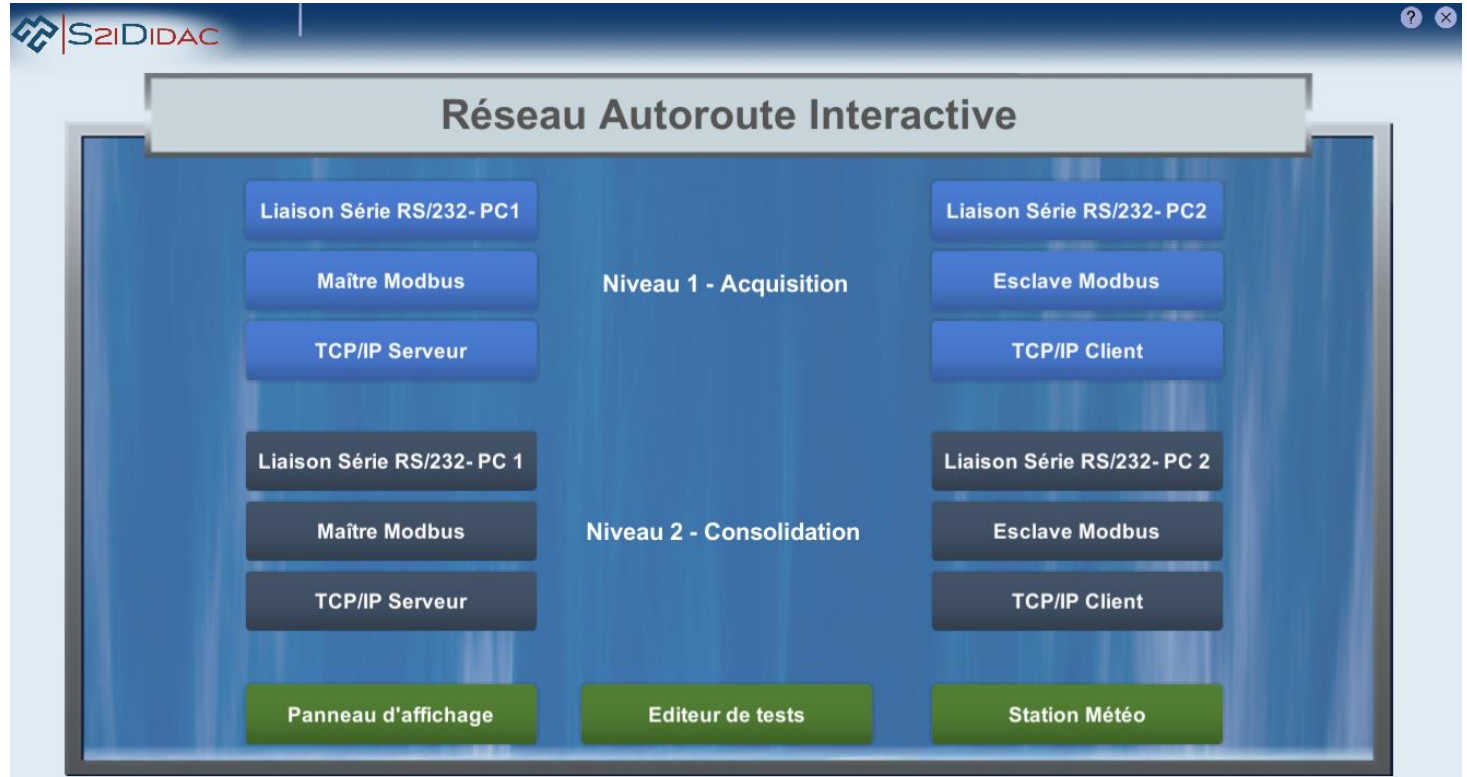

Société S2IDidac - 84 rue Césaria Evora – 84350 COURTHEZON – France SARL au capital de 5 000 euros – RCS 840 795 686 [3] Site internet <u>www.s2ididac.com</u> — E-mail : <u>contact@s2ididac.com</u><br>Ce document est strictement confidentiel. Il est la propriété de la société S2IDidac. Toute reproduction, même partielle, ainsi que toute transmission<br>par

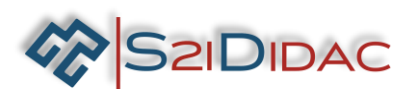

Dans un premier temps chaque binôme lancera sur son PC, la « Liaison série RS/ 232(niveau 1-Acquisition), l'un sur le PC1, l'autre PC2. L'objectif de cette partie étant d'étudier les caractéristiques d'une liaison série point à point au Standard RS232 et d'identifier les éléments de connectiques associés.

*Vous disposez d'un dossier ressources.*

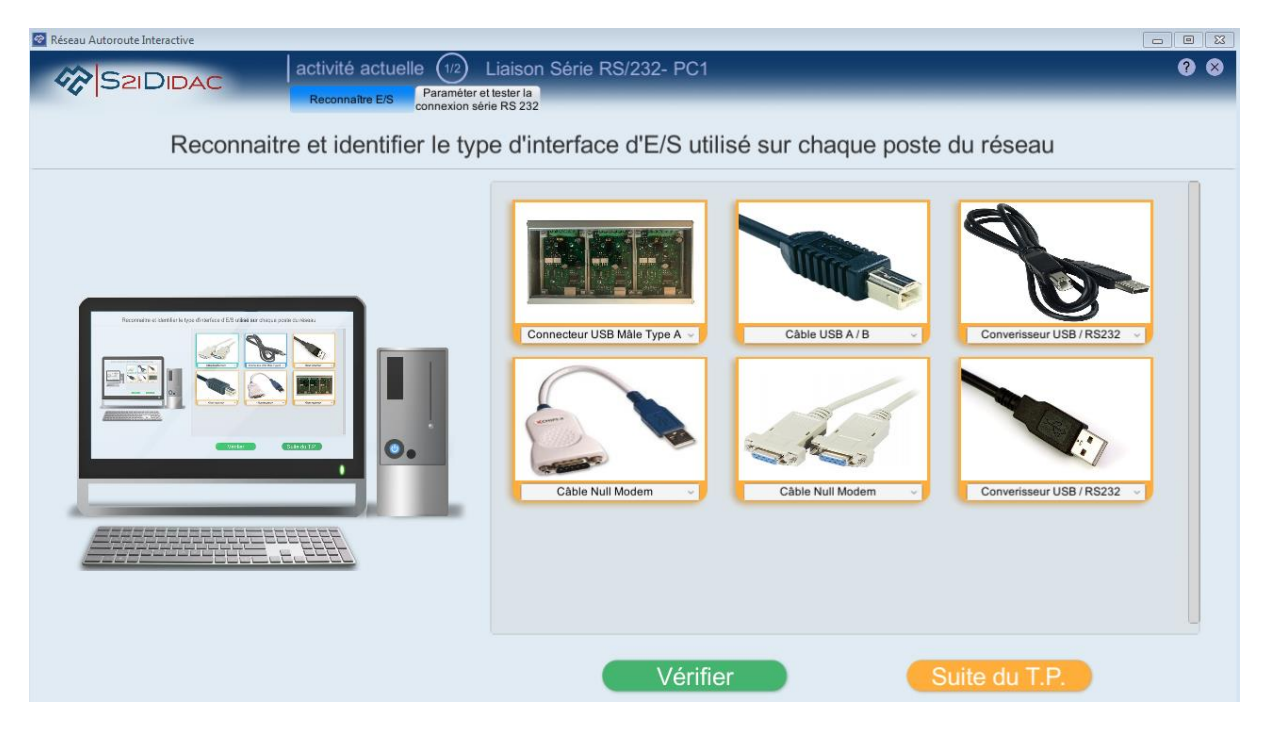

- 1. Identifiez les connecteurs et sous-ensembles présents sur l'onglet « Reconnaitre E/S ». Une fois les réponses vérifiées et correctes passez à la suite du TP.
- 2. Après avoir consulté le dossier ressource, vous noterez les caractéristiques suivantes dans le tableau cidessous :

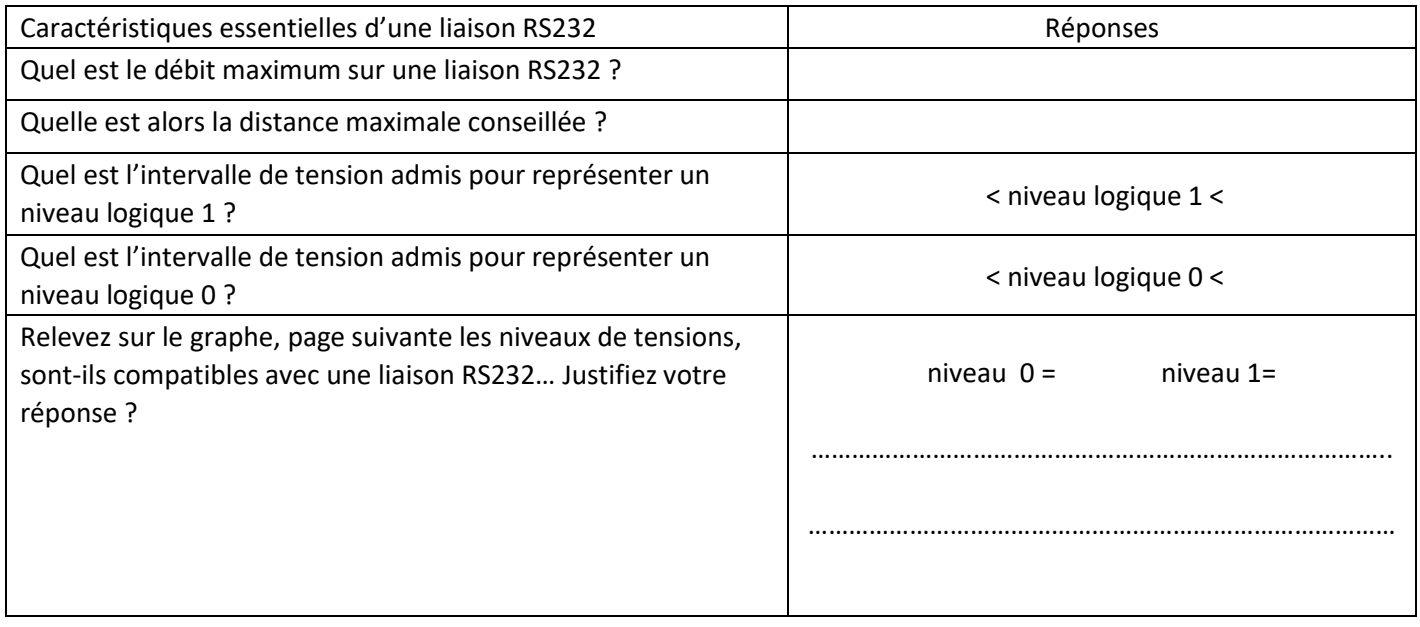

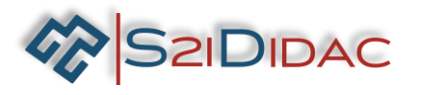

- Dans la fenêtre PC1 ou PC2, appuyez sur le bouton pour pour atteindre la fenêtre de simulation …
- Etudier les paramètres

Dans la fenêtre de simulation de votre PC, vérifiez ou modifiez les paramètres de la liaison pour obtenir la même configuration que l'écran ci-dessous.

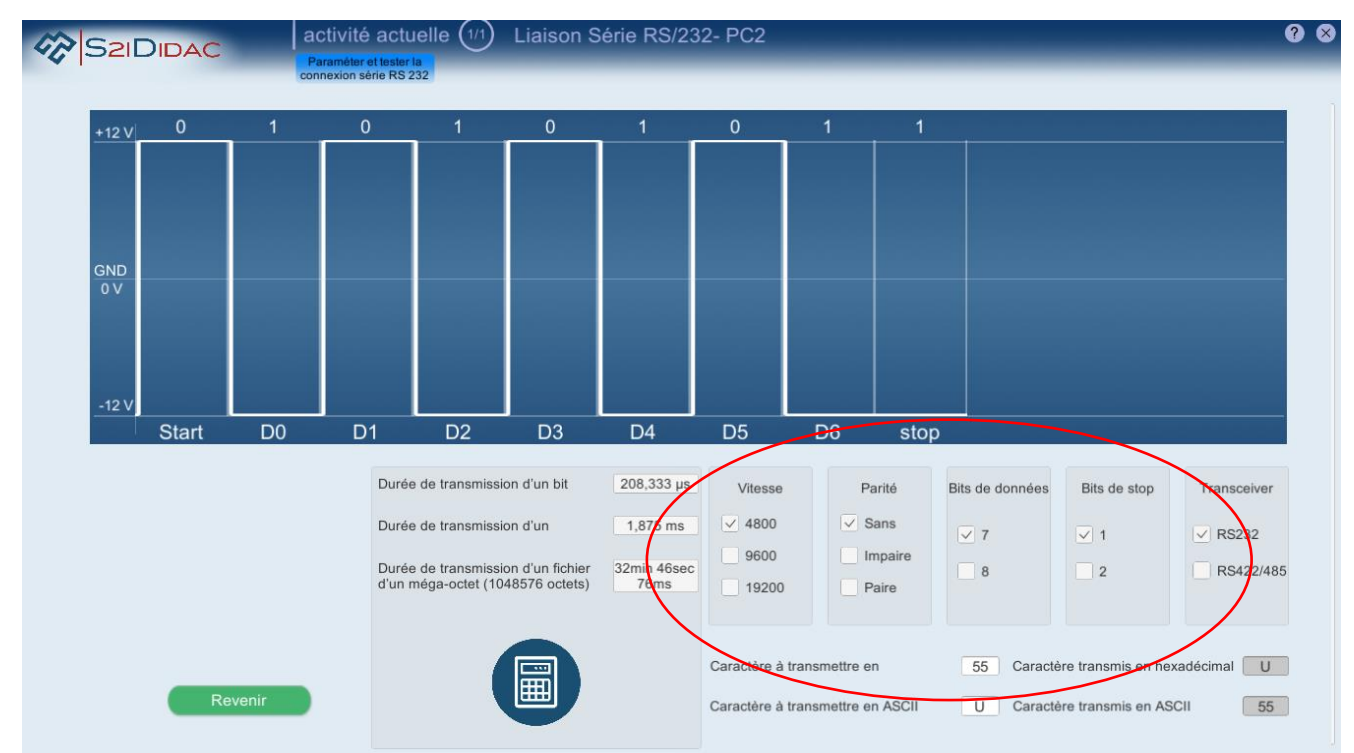

- La figure ci-dessus est la représentation du caractère 'U' « majuscule » sur une liaison RS232, le logiciel affiche plusieurs de ces caractéristiques :
- 8. Vérifiez les caractéristiques du signal dans l'exemple suivant en vous aidant de la calculette intégrée à la fenêtre, et du code ASCII dans le dossier ressources. Pour cela :
	- A. Vérifiez la valeur binaire relevée dans le tableau ci-dessous.
	- B. Déterminez sa valeur en hexadécimal.
	- C. Vérifiez dans la table ASCII le caractère à transmettre.

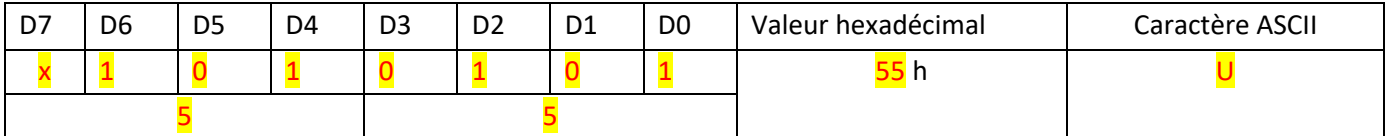

- 1. Relevez les valeurs affichées, se limiter à 2 décimales.
- 2. Calculez les valeurs et les convertirent en 'ms' ou 'us'.
- 3. Vérifiez la concordance des résultats.

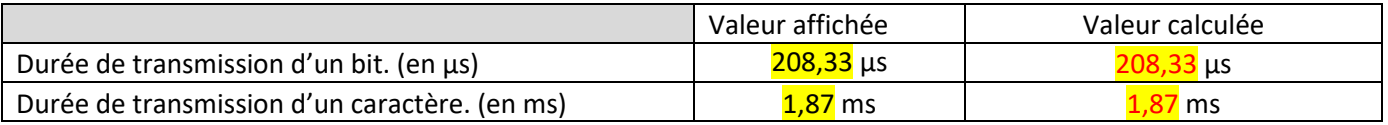

4. Répétez ces opérations pour les signaux présentés dans la page suivante :

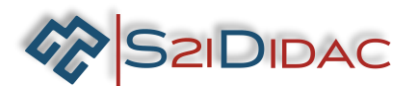

Transmission du caractère : 'Z'

- ✓ Vitesse de transmission : *9600 bit/s*
- ✓ Parité : *impaire*
- ✓ Bits de données : *7*
- ✓ Bits de stop : *2*

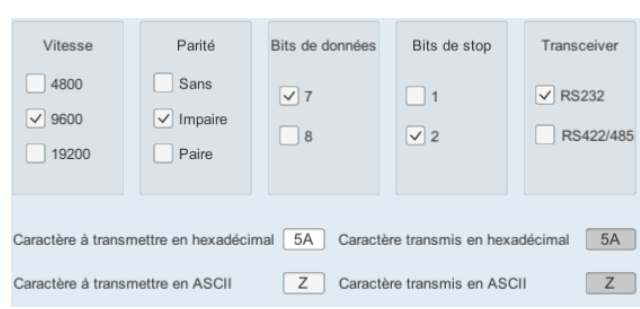

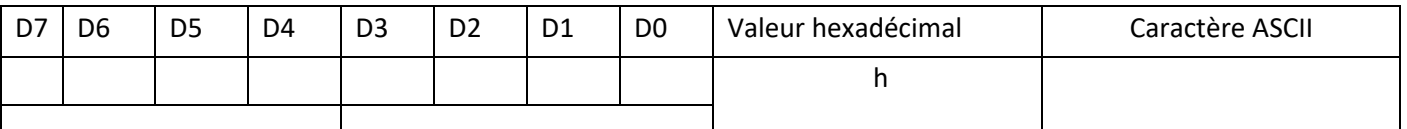

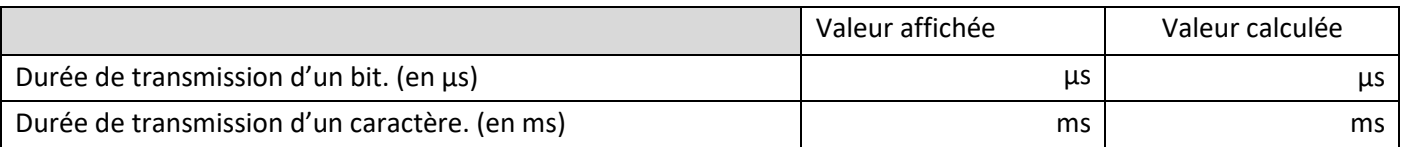

Transmission du caractère : 'o'

- ✓ Vitesse de transmission : *19200 bit/s*
- ✓ Parité : *paire*
- ✓ Bits de données : *7*
- ✓ Bits de stop : *1*

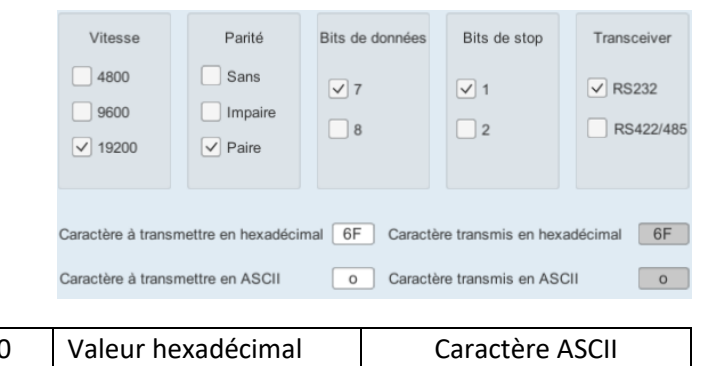

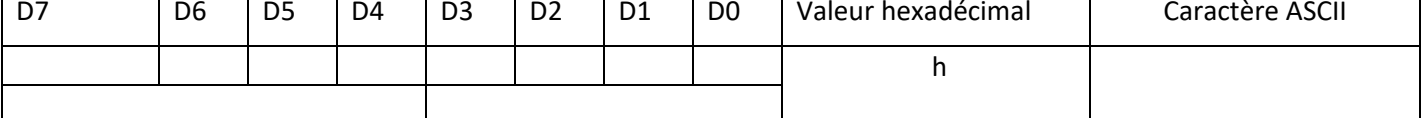

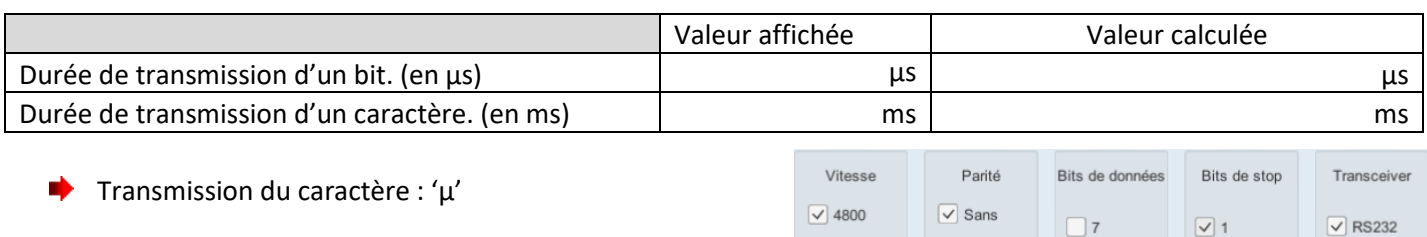

- ✓ Vitesse de transmission : *4800 bit/s*
- ✓ Parité : *sans*
- ✓ Bits de données : *8*
- ✓ Bits de stop : *1*

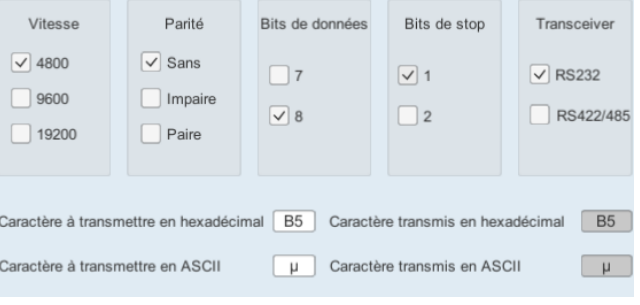

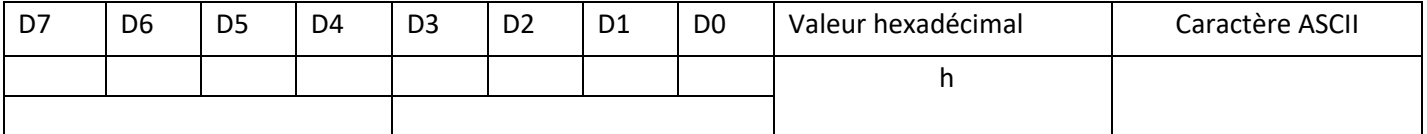

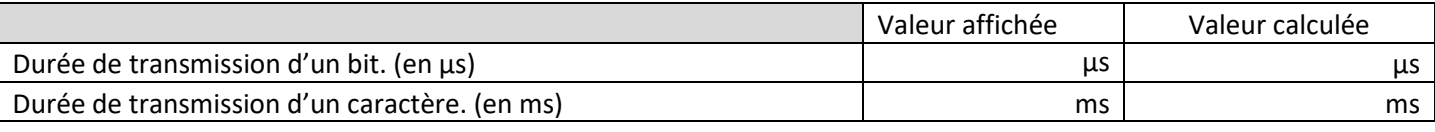

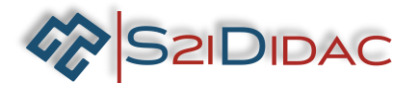

- Si vous n'avez pas obtenu les réponses correctes aux questions de la page précédente, poursuivez vos simulations jusqu'à obtention des résultats corrects. N'hésitez pas à demander à votre professeur de vous aider à identifier vos erreurs.
- Si vous avez validé les réponses aux questions de la page précédente, vous avez donc assimilés les connaissances et compétences nécessaires à la résolution de l'énigme suivante :

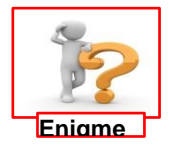

Nous devons transmettre le caractère 'µ' du PC maître vers le PC esclave. A notre grande surprise le logiciel de simulation nous donne les informations suivantes :

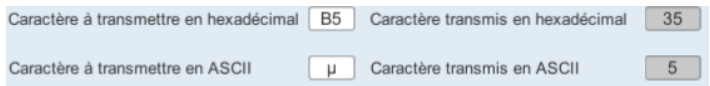

5. Vous disposez ci-dessous de la configuration de la liaison RS232 sur les 2 PCs…

A partir de ces informations, en vous aidant du simulateur et de toutes autres ressources à votre disposition, identifiez la cause du dysfonctionnement. Vous justifierez par quelques lignes le bien fondé de votre analyse !

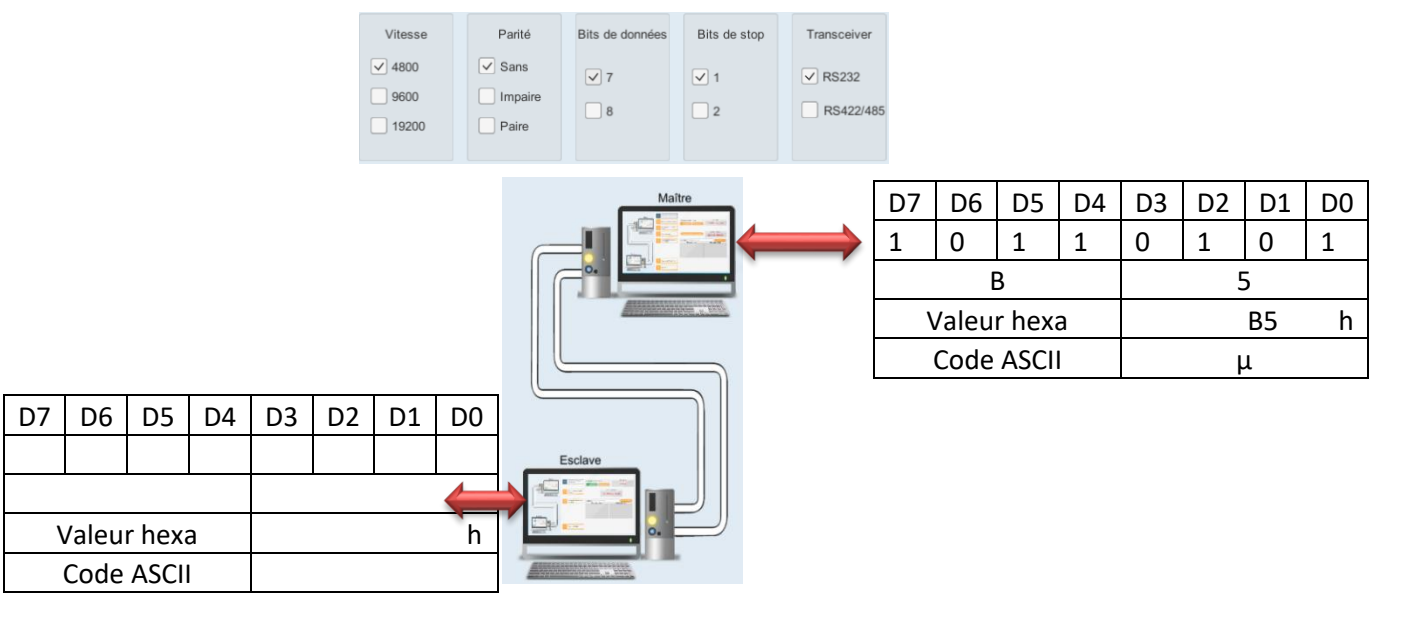

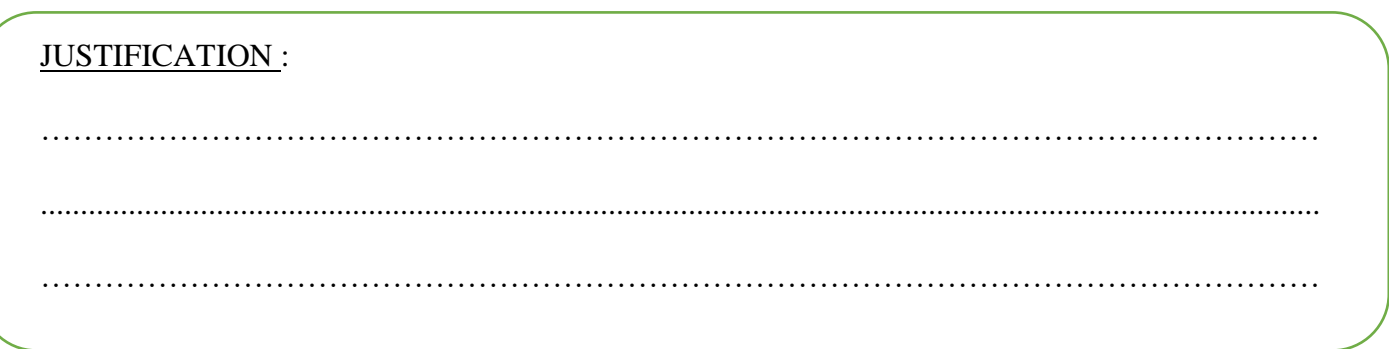

Si vous ne trouvez pas la solution, nous testerons la configuration « réel » plus tard dans le TP de consolidation… Vous pouvez maintenant évaluer vos compétences !